# Manual de instalación rápida Deskstar 40GV & 75GXP

Ultra ATA/100

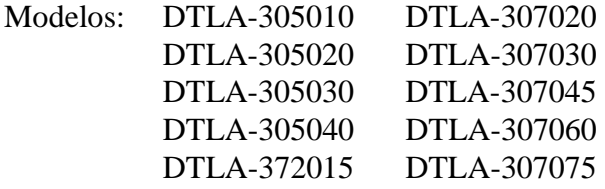

### **Requerimientos del sistema para ATA/100**

- Cable conector de 40 y 80 pins
- Una controladora o chip set en placa base con capacidad ATA/100
- Bios compatible ATA/100

Si no tiene alguno de estos componentes, su disco funcionará, pero la velocidad será inferior a 100 MB/segundo.

## **Precauciones de manipulación**

- ü Manipule siempre el disco suavemente para evitar averías por impacto o vibraciones.
- No abra la bolsa ESD que contiene el disco hasta que no lo necesite.
- Manipule el disco cuidadosamente por los lados. No toque los circuitos impresos de la placa ni cualquier componente electrónico.
- ü No presione encima o debajo del disco duro.
- No cubra los agujeros de respiración del disco.

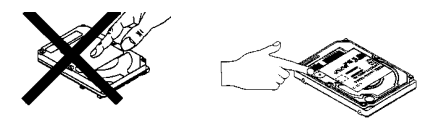

ü Antes de manipular el disco duro, descargue toda su electricidad estática y la de su ropa. Con una mano toque la parte metálica no pintada de su ordenador , y después toque la bolsa de ESD con la otra mano. Mantenga el contacto con el chasis y con la bolsa un mínimo de dos segundos.

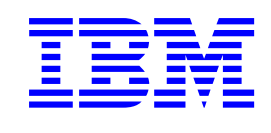

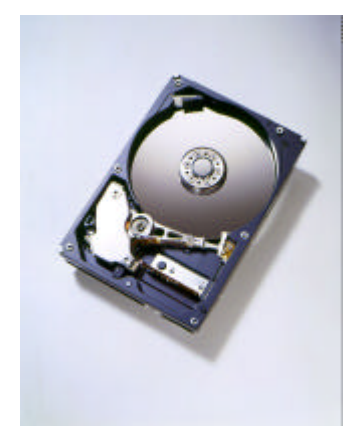

### **Procedimientos de instalación**

*IMPORTANTE: Haga copias de seguridad de toda la información antes de empezar la instalación!*

- 1. Apague el ordenador.
- 2. Retire la tapa del ordenador como indica el manual del mismo.
- 3. Previamente al manipulado, descargue la electricidad estática.
- 4. Desenchufe su ordenador.
- 5. Observe la posición de montaje de los disco(s) y cable(s) existentes. Si va a reemplazar un disco o cable, quítelo.
- 6. Retire el disco de la bolsa ESD.
- 7. Guarde el modelo, referencia y número de serie para futuras referencias.
- 8. Consulte el siguiente diagrama para colocar los jumpers requeridos.
- ü Deje los jumpers en la posición A-B y G-H para una arquitectura de 16 cabezales lógicos si el disco va únicamente en el cable o como disco master en un cable con dos discos. Por defecto el disco sale de fábrica como master y 16 cabezales.
- ü O, Si el disco va a funcionar como secundario en un cable con dos discos, coloque los jumpers como A-B y C-D para arquitecturas de 16 cabezales lógicos.

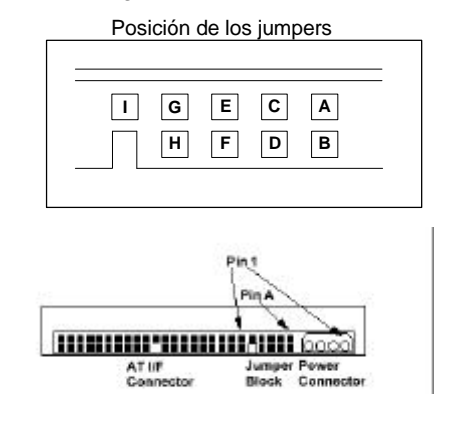

# *IBM productos de almacenamiento*

- 9. Conecte el cable IDE
- Si usted tiene un cable conector de 40 pins, ajuste el conector del cable en el puerto IDE de la placa base o controladora. El cable 1 del cable IDE está marcado con una raya. Los conectores están marcados para ser insertados en una única posición.
- Si usted tiene un cable conductor de 80, de 40 pins, ajuste el disco en el conector que tiene el código de color apropiado. El cable conductor de 80, de 40 pins, es el código de color para el disco master, secundario, y el sistema de conectores. El conector master es negro, el conector secundario es gris, y el sistema de conectores es azul.
- 10. Ajuste el conector de la fuente de alimentación al disco duro. Encaje el conector en su posición.
- 11. Monte el disco firmemente.
- 12. Verifique todos los anclajes.
- 13. Vuelva a colocar la tapa a su ordenador.
- 14. Enchufe su ordenador.
- 15. Inserte el disquete "DriveGuide" o el disco de inicio del sistema operativo en la disquetera.
- 16. Encienda el ordenador.
- 17. Entre en las opciones de la BIOS de su ordenador y configure el disco como Auto Detect y modo LBA si dispone de ellos. Las teclas de secuencia para entrar en su BIOS las encontrará en el manual de su ordenador. La siguiente lista contiene la tabla de sectores totales y capacidades. Traslade el diseño que se deriva de la lista LBA numerada de un disco.

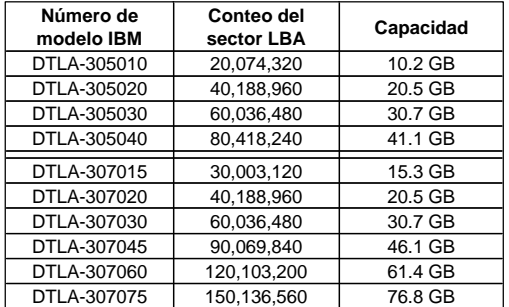

- 18. Particionar y formatear su disco con una de las dos siguientes utilidades:
- Disquete DriveGuide
- i. Arranque el disquete de utilidades de instalación DriveGuide.
- ii. Si el disquete de configuración DriveGuide le informa correctmente de la nueva configuración del sistema, continúe. Si el sistema de configuración no le informa de las mismas características o usted desea proceder manualmente, seleccione *no*. Entonces verifique la configuración de la BIOS, cables, y jumpers. Arranque de nuevo DriveGuide.
- iii. Drive Guide determina el espacio disponible para particiones basándose en sistema operativo que está instalando. Seleccione el tamaño de la partición para su instalación.
- iv. Presione "Finish" para completar la partición y formateo de su disco duro.

ü FDISK.EXE y FORMAT.EXE (o software similar de partición y formateo de su sistema operativo)

Siga las instrucciones que vienen con su sistema operativo para realizar la partición del disco. Si FDISK.EXE no reconoce más de 8,4 GB de un disco que es más largo de 8,4 GB, puede que su BIOS no soporte las extensiones de la interupción 13.

Formatee el disco siguiendo las instrucciones que vienen con FORMAT.EXE. Formateando se verificará su disco duro y se creará el archivo de asignación de la tabla de particiones.

- 19. Arranque su sistema. Si el sistema no arranca, chequee toda la configuración e inténtelo de nuevo. Si el sistema muestra errores al arrancar, retire el disco duro nuevo y recupere la configuración original. Llame al Centro de soporte técnico de discos duros de IBM (IBM Technology Group Support Center) para su asistencia.
- 20. Si su sistema arranca, instale el sistema operativo. Consulte el manual del sistema operativo para más instrucciones.

Para información adicional sobre el disco o la instalación vea *la siguiente dirección Web*.

*http://www.storage.ibm.com/techsup/hddtech/ hddtech.htm*

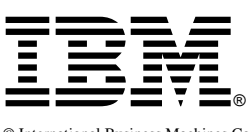

© International Business Machines Corporation 2000

**www.ibm.com/harddrive**

**IBM Technology Group Support Center** Telephone: 888.426.5214 or 507.286.5825 E-mail: drive@us.ibm.com

**Singapore Technical Support Center** Telephone: (65)6418.9595 or 1800.418.9595 E-mail: drive@sg.ibm.com

**UK Technical Support Center** Telephone: 44.1475.898.125 E-mail: drive@uk.ibm.com

**Germany Technical Support Center** Telephone: 49.7032.153050

E-mail: drive@de.ibm.com **IBM Systems Storage Division**

5600 Cottle Road San Jose CA 95193 www.ibm.com/storage

Printed in the United States of America 11-2000

All Rights Reserved

IBM and Deskstar are the registered trademark of International Business Machines Corporation. Other company, product, and service names may be trademarks or service marks of others.

Produced by the IBM Technology Group Support Center.

Deskstar 40GV & 75GXP Preliminary Hard Disk Drive Specifications, revision 2.0

Product Description data represents IBM's design objectives and is provided for comparative purposes; actual results may vary based on a variety of factors. This product data does not constitute a warranty. Questions regarding IBM's warranty terms or methodology used to derive this data should be referred to the IBM Technology Group Support Center. Data subject to change without notice.

Date: 02 November 2000

Free Manuals Download Website [http://myh66.com](http://myh66.com/) [http://usermanuals.us](http://usermanuals.us/) [http://www.somanuals.com](http://www.somanuals.com/) [http://www.4manuals.cc](http://www.4manuals.cc/) [http://www.manual-lib.com](http://www.manual-lib.com/) [http://www.404manual.com](http://www.404manual.com/) [http://www.luxmanual.com](http://www.luxmanual.com/) [http://aubethermostatmanual.com](http://aubethermostatmanual.com/) Golf course search by state [http://golfingnear.com](http://www.golfingnear.com/)

Email search by domain

[http://emailbydomain.com](http://emailbydomain.com/) Auto manuals search

[http://auto.somanuals.com](http://auto.somanuals.com/) TV manuals search

[http://tv.somanuals.com](http://tv.somanuals.com/)